# EDITAL DE CHAMAMENTO 2020

# TERRITÓRIO SESI-SP DE ARTE E CULTURA

Modalidade: Artes Cênicas

POLO REGIONAL 7

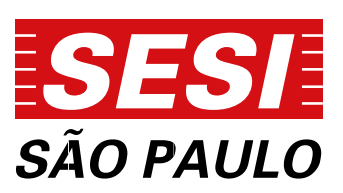

# **1. INTRODUÇÃO**

**1.1.** O Serviço Social da Indústria – SESI, Departamento Regional de São Paulo, informa aos interessados os procedimentos para apresentação de projetos artístico-culturais para a Gerência Executiva de Cultura para o ano de 2020.

**1.2.** O presente edital cumpre apenas função informativa em relação à programação cultural prevista para 2020. Serão aceitas e analisadas somente propostas/projetos que obedecerem às condições e requisitos técnicos descritos.

**1.3.** Caso haja necessidade, o SESI-SP poderá utilizar destes projetos selecionados e/ou suplentes para compor a programação do exercício de 2021 nos Centros de Atividades do SESI-SP que compõem o **polo regional 07**.

**1.4.** Este chamamento visa identificar propostas e projetos artísticos que estejam em consonância com as diretrizes institucionais do SESI-SP: democratizar e ampliar o acesso à cultura, bem como incentivar e difundir a multiplicidade e a diversidade das linguagens e tendências artísticas, voltados à formação de plateias e ao fomento da produção artística regional.

**1.5.** O presente edital contempla como local das apresentações e atividades as unidades do SESI-SP do **polo regional 07**: **São José dos Campos, Guarulhos, Mogi das Cruzes, Taubaté e Suzano.** 

**1.6.** As inscrições devem ser realizadas exclusivamente pela plataforma digital - Sistema de Captação de Projetos Culturais *Online* (Disponível em http://captacaoprojetosculturais.sesisp.org.br).

**1.7.** O proponente pode inscrever-se em mais de um polo. Os polos abrangem diferentes unidades do SESI-SP, distribuídas em todo o Estado de São Paulo.

**1.8.** A seleção dos projetos não implica necessariamente na sua contratação. O SESI-SP se reserva ao direito de alterar o formato ou de não realizar as programações, atividades e/ou ainda incluir projetos próprios de acordo com seus objetivos de atuação. No caso de contratação, esta ocorrerá em estrita observância ao Regulamento de Licitações e Contratos do SESI (disponível em http://www.sesisp.org.br/licitacoes).

**1.9.** Para informações sobre documentação para cadastro de Pessoa Física ou Pessoa Jurídica junto ao SESI-SP, solicitamos consultar o **ANEXO I.**

# **2. OBJETO**

**2.1.** A Área de Cultura do SESI-SP tem como missão promover e democratizar o acesso às artes e à cultura; e incentivar, por meio de seus programas e projetos, a participação na vida cultural; valorizar a produção de expressões artísticas e culturais diversas; além difundir atividades que proporcionem a vivência nas linguagens artísticas como parte fundamental no desenvolvimento integral do indivíduo.

**2.2** O programa "Território SESI-SP de Arte e Cultura" visa fortalecer a produção artística local e regional, com a proposta de promover espaços de experiência e reflexão artística-cultural, por meio das unidades do SESI-SP como polos de articulação cultural regional.

**2.3** O presente edital abrange projetos dos mais variados gêneros e estilos das artes cênicas, espetáculos de teatro, teatro-dança, dança, circo-teatro, performances, teatro de rua, teatro de bonecos e formas animadas.

**2.4.** Os espetáculos poderão ser destinados ao público adulto, infantil, infantojuvenil ou juvenil, com as respectivas classificações indicativas: livre para todos os públicos, ou com recomendação etária (10, 12, 14, 16 ou 18 anos – segundo a classificação indicativa do Ministério da Justiça).

# **3. CONDIÇÕES DE PARTICIPAÇÃO**

**3.1.** Somente serão aceitos projetos vinculados a um representante legal Pessoa Jurídica sediada no Brasil.

**3.2.** Proponentes cooperados poderão se inscrever por meio de cooperativas com Pessoa Jurídica sediada na capital do estado, desde que cumpram os requisitos estabelecidos no **item 3.1.**

**3.3.** O projeto deverá ser mantido tal qual apresentado na inscrição. Qualquer alteração deverá ser analisada pela equipe técnica, correndo o risco de cancelamento da proposta.

**3.4.** Os integrantes das equipes de criação, técnica, produção e elenco devem ser profissionais regularizados em relação às exigências da legislação em vigor para a sua categoria.

**3.5.** O grupo deve levar profissionais para realizar a operação técnica de luz e de som.

**3.6.** É de responsabilidade do grupo/artista providenciar todos os materiais que componham a produção do espetáculo.

**3.7.** A montagem completa do espetáculo (iluminação, som, cenário, passagem de som) não deverá exceder o limite de 6 (seis) horas.

**3.8.** As apresentações poderão integrar atividades formativas (oficinas, *workshops*, palestras, etc).

**3.9.** Os grupos selecionados devem adaptar as apresentações às condições técnicas e características dos espaços e lista de equipamentos disponíveis nas unidades, conforme Anexo II.

**3.10.** O artista/grupo selecionado permitirá que os espetáculos sejam fotografados e/ou gravados em áudio e vídeo para divulgação em materiais institucionais do SESI-SP e divulgação em rádio, televisão, internet e outras mídias impressas, audiovisuais, digitais ou eletrônicas, por tempo indeterminado.

**3.11.** Não poderão participar dos editais funcionários, prestadores de serviço, bolsistas, estagiários ou quaisquer profissionais que mantenham vínculos com o SESI – Serviço Social da Indústria, SENAI – Serviço Nacional de Aprendizagem Industrial, IRS - Instituto Roberto Simonsen, CIESP – Centro das Indústrias do Estado de São Paulo e FIESP - Federação das Indústrias do Estado de São Paulo, com as entidades nacionais da indústria SESI - Departamento Nacional, SENAI – Departamento Nacional, CNI – Confederação Nacional da Indústria ou IEL - Instituto Euvaldo Lodi, ou com outros departamentos estaduais das entidades. Incluem-se na proibição os dependentes diretos de tais profissionais ou parentes de primeiro grau.

# **4. PRAZOS**

**4.1.** Os prazos estabelecidos para recebimento dos projetos previstos neste edital de chamamento são:

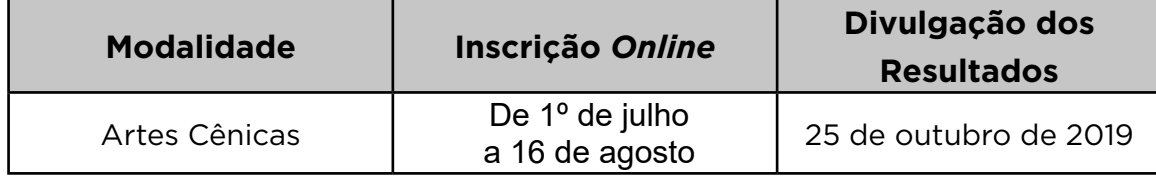

**4.2.** O prazo de inscrição online encerra-se, **impreterivelmente, às 23h59min** (horário de Brasília) **no dia 16 de agosto**. Serão respondidas as dúvidas enviadas até às **14h** do último dia das inscrições.

# **5. INSCRIÇÕES**

**5.1.** As inscrições devem ser realizadas exclusivamente pela plataforma digital - Sistema de Captação de Projetos Culturais Online (Disponível em http://captacaoprojetosculturais.sesisp.org.br).

**5.2.** Não serão aceitas inscrições de projetos via e-mail, postagem ou entregues pessoalmente. As inscrições serão realizadas exclusivamente via Sistema de Captação de Projetos Culturais *Online*.

**5.3.** Para as inscrições, acessar o endereço eletrônico

http://captacaoprojetosculturais.sesisp.org.br e ativar o cadastro online conforme orientações contidas no *Manual do Usuário - Sistema de Captação de Projetos Culturais online*, Anexo III deste edital.

**5.4.** É considerado proponente o usuário Pessoa Física que inscreve o projeto no Sistema de Captação de Projetos Culturais *Online*.

**5.5.** O proponente pode inscrever-se com mais de 01 (um) projeto, em qualquer uma das linguagens artísticas, nos polos de seu interesse.

**5.6.** O proponente deverá informar no questionário de inscrição do sistema, no campo "representante legal", os dados da Pessoa Jurídica responsável pela proposta junto ao SESI-SP.

**5.7.** O ato de inscrição da proposta implica na aceitação de todas as condições estipuladas no presente edital.

**5.8.** Não serão considerados projetos com falta de informações no questionário.

**5.9.** O áudio e/ou vídeo enviado deverão ser executados preservando a originalidade do artista/grupo inscrito na ficha técnica deste edital.

**5.10.** Após ativação de cadastro online selecionar o ícone **"Território SESISP de Arte e Cultura" – Artes Cênicas**, no polo regional de seu interesse.

**5.11.** Utilizando a área de "**Cadastro de Materiais Digitais**", anexar os documentos:

• 03 (três) fotos em JPG ou TIFF, do espetáculo/show, artista ou evento em alta resolução (mínimo de 300 dpi no formato 10x15cm, mínimo 2MB e máximo 3MB). Os arquivos devem ser nomeados com o nome do espetáculo/artista/ evento e crédito do fotógrafo. Exemplo: teatro\_josedasilva.jpg;

- Rider Técnico (mapa de palco, iluminação e sonorização)
- Release

**5.12.** Utilizando a área de "Cadastro de Materiais Digitais", inserir os links dos seguintes documentos:

- Registro de áudio e/ou vídeo (youtube, vimeo, soundcloud ou websites similares)
- Clipping (no máximo 05 matérias) se houver
- Teaser do espetáculo (youtube, vimeo ou websites similares) se houver

**5.13.** Ressaltamos que cabe ao proponente garantir que os arquivos permaneçam hospedados no endereço informado durante todo o processo do edital.

**5.14.** O SESI-SP não se responsabiliza por inscrições não concluídas devido às falhas tecnológicas, tais como: problema em servidores, transmissão de dados, provedores de acesso ou ainda lentidão provocada pelo excesso de acessos simultâneos. Por essa razão, sugere-se que os interessados que concluam suas inscrições com antecedência, evitando dificuldades técnicas que possam ocorrer nos últimos dias do prazo da inscrição.

**5.15.** O endereço de correio eletrônico e os telefones informados no cadastro online são os canais de comunicação entre o SESI-SP e o proponente. É responsabilidade do proponente manter ativo e atualizado o endereço eletrônico e os telefones cadastrados, sob pena de não contratação, ocorrendo a hipótese de o proponente não ser mais encontrado.

**5.16.** Serão desclassificados projetos cujas inscrições estejam incompletas ou sem envio de material obrigatório.

# **6. ANÁLISE DOS PROJETOS**

**6.1.** Comissões de Seleção serão estabelecidas pelo SESI-SP para a análise dos projetos, com avaliações que considerarão os critérios de seleção estabelecidos neste edital.

**6.2.** Os critérios de seleção para os projetos artístico-culturais de todas as linguagens são:

**Relevância conceitual e temática:** conceitos que evidenciem a importância histórica, cultural e artística do projeto apresentado, numa perspectiva de contribuição ao enriquecimento cultural das comunidades.

**Relevância cultural:** Pesquisa de linguagem e/ou pesquisa de grupo apresentadas através do projeto, do histórico do grupo ou artista e de sua aderência aos temas da contemporaneidade.

Viabilidade técnica: Qualificação dos artistas e técnicos envolvidos

no projeto.

- **Adequação física:** Compatibilidade técnica da apresentação com o espaço e os recursos disponíveis, bem como a portabilidade da produção permitindo a adaptabilidade aos espaços.
- • **Adequação financeira:** Compatibilidade entre proposta e orçamento quando solicitado.

# **7. RESULTADOS**

**7.1.** Os resultados da seleção dos projetos serão publicados única e exclusivamente no site das unidades do **polo regional 07**.

**São José dos Campos** https://saojosedoscampos.sesisp.org.br

**Guarulhos** https://guarulhos.sesisp.org.br

**Mogi das Cruzes** https://mogidascruzes.sesisp.org.br

**Taubaté** https://taubate.sesisp.org.br

**Suzano** https://suzano.sesisp.org.br

**7.2.** A comissão de seleção divulga somente os projetos considerados selecionados, não se obrigando o SESI-SP a contratar as propostas.

**7.3.** São considerados suplentes os projetos que irão compor um banco de projetos, que, em caso de necessidade, poderão ser chamados para integrar a programação cultural do SESI-SP. Esta relação não será divulgada pelo SESI-SP.

**7.4.** Após a divulgação do resultado, a equipe técnica do SESI-SP entrará em contato com a proponente do projeto selecionado para iniciar o processo de negociação da proposta.

**7.5.** As datas, horários, locais de realização e quantidade de apresentações serão posteriormente definidas pela equipe técnica do SESI-SP, no momento da contratação podendo ser alteradas, caso seja de interesse da entidade.

**7.6.** Para fins de contratação, o SESI-SP solicitará aos selecionados a documentação, conforme Anexo I deste edital, e definirá o prazo para eventual contratação.

**7.7.** As decisões das comissões de seleção são soberanas, não cabendo recursos, se observadas as formalidades legais.

**7.8.** A comissão de seleção não divulga pareceres, justificativas ou cartas de recusa

individuais para projetos não selecionados.

# **8. CONSIDERAÇÕES GERAIS**

**8.1.** As propostas são de exclusiva responsabilidade dos proponentes, que assumem toda e qualquer responsabilidade civil ou criminal decorrente de reclamação, exigência ou questionamento judicial ou extrajudicial alusivos à violação de direitos de propriedade intelectual, quanto ao conteúdo e à forma do trabalho inscrito.

**8.3.** É de responsabilidade do grupo providenciar todos os materiais que componham a estética do espetáculo.

**8.4.** Serão de responsabilidade do proponente/representante legal todas as questões relativas à segurança no trabalho que envolva os artistas, técnicos e produtores participantes do projeto, inclusive no que diz respeito ao trabalho em altura, tais como NR 35 e NR 10, dentre outras normas e legislações vigentes.

**8.5.** O recolhimento de direitos autorais e o seguro para os profissionais que irão acompanhar as apresentações serão de responsabilidade dos proponentes.

**8.6.** O SESI-SP se responsabilizará somente pelos equipamentos disponíveis na unidade e descritos no Anexo II.

**8.7.** Caso haja equipamentos/instrumentos específicos a serem utilizados nas apresentações que não constam no rider técnico a serem fornecidos pelo SESI, estes deverão ser providenciados pelos grupos contratados.

**8.8.** Os grupos artísticos devem zelar pelos equipamentos fornecidos pela Unidade e responder pelos eventuais danos que vierem a ocorrer devendo ressarcir ao SESI-SP por quaisquer prejuízos causados.

**8.9.** A equipe da unidade local do SESI-SP destina-se à recepção, apoio local e intermediação técnica entre os profissionais envolvidos. O artista/grupo se responsabiliza pela contratação dos profissionais para a operação de equipamentos e montagem.

**8.10.** Será permitida a participação de menores de idade nas atividades artísticas, desde que autorizada pelos pais ou responsáveis e mediante autorização do juizado da infância e da juventude conforme prerrogativas legais vigentes.

**8.11.** Não será permitida a participação de animais nas atividades e espetáculos apresentados no SESI-SP.

**8.12.** Não serão aceitos quaisquer projetos que caracterizem promoção pessoal de autoridade ou servidor público ou da imagem de pessoa do governo federal,

estadual e municipal.

**8.13.** As propostas que previrem a utilização de água, fogo, areia, sal ou terra durante o espetáculo/show deverão ser mencionadas na apresentação do projeto para avaliação curatorial e das condições de segurança e de viabilização técnica para a mesma.

**8.14.** Os projetos devem considerar a gratuidade de acesso ao público.

**8.15.** Nas contratações (Pessoa Física ou Jurídica), o valor bruto total a ser pago pela realização das atividades está sujeito aos impostos previstos em lei.

**8.16.** Não será permitida a presença de pessoas que não pertençam à equipe artística, técnica e de produção nas áreas de acesso restrito do SESI-SP.

**8.17.** Os casos omissos serão analisados pela comissão de seleção constituída pelo **polo regional 7** e pela Gerência Executiva de Cultural do SESI-SP

**8.18.** Informações, dúvidas e esclarecimentos sobre o conteúdo deste edital, deverão ser encaminhados pelo e-mail editaisculturapolo7@sesisp.org.br, sendo necessária a identificação do projeto e da modalidade de referência.

# EDITAL DE CHAMAMENTO 2020

# TERRITÓRIO SESI-SP DE ARTE E CULTURA DOCUMENTAÇÃO ANEXO I

Modalidade: Artes Cênicas

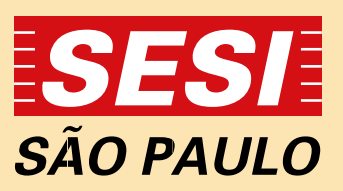

O presente anexo lista os documentos que são solicitados aos **proponentes selecionados** no momento de sua contratação. Tais documentos não devem ser enviados durante o período de inscrição, nem inseridos no sistema de captação de projetos culturais online. Este anexo tem a função de elucidar aos participantes os documentos que serão exigidos, caso haja a contratação.

### **Documentos necessários de Pessoa Física:**

- **1.** Cópia simples e legível do RG;
- **2.** Cópia simples e legível do CPF;
- **3.** Cópia simples e legível do Comprovante de residência;
- **4.** Cópia simples e legível do currículo do profissional;
- **5.** Cópia simples e legível do NIT, PIS ou PASEP;
- **6.** Cópia simples e legível do CCM Cadastro de Contribuinte Mobiliário, se for o caso.

**Nota:** O SESI-SP se reserva no direito de exigir outros documentos que não estejam elencados acima.

### **Documentos necessários de Pessoa Jurídica:**

**1.** Documentação de Constituição – Pessoa Jurídica; ou

**1.1.** Estatuto Social e Ata de Assembleia Geral Ordinária ou Extraordinária da atual diretoria – S.A; ou

- **1.2.** Contrato de Constituição da empresa LTDA e Demais; ou
- **1.3.** Declaração de Firma Individual ME; ou
- **1.4.** Requerimento do empresário- EPP e EIRELI; ou
- **1.5.** Declaração de Microempreendedor Individual MEI.

**Observação:** os documentos dos itens 1.1. a 1.4. deverão ser apresentados completos e com as suas devidas alterações, se for o caso - com autenticidade de cartório.

#### **2. Documentação Legal – Pessoa Jurídica:**

**2.1.** Comprovante de Inscrição e de Situação Cadastral no Cadastro Nacional de Pessoas Jurídicas – CNPJ;

**2.2.** Comprovante de Inscrição de Contribuinte Municipal expedido pela Prefeitura – CCM;

**2.3.** Certidão Negativa expedida pela Fazenda Municipal (Prefeitura), referente a Tributos Mobiliários, Taxas, Impostos, etc., relativo ao Domicílio ou Sede da Empresa;

**2.4.** Certidão Negativa expedida pela Fazenda Estadual (Governo do Estado), referente a Impostos, Taxas etc., do Domicílio ou da Sede da Empresa;

**2.5.** Certidão Negativa expedida pela Fazenda Nacional (Governo Federal), relativa a Tributos Federais e à Dívida Ativa da União;

**2.6.** Certificado de Regularidade do Fundo de Garantia por Tempo de Serviço – FGTS – CRF.

**Nota 1:** O SESI-SP se reserva o direito de exigir outros documentos que não estejam elencados acima nos itens 1 e 2.

**Nota 2:** Todas as certidões deverão estar no prazo de validade tanto para contratação como para elaboração de possíveis Termos Aditivos.

**Nota 3:** O Código Nacional de Atividade Econômica (CNAE), principal ou secundário, constante no Comprovante de Inscrição e de Situação Cadastral - CNPJ (Cadastro Nacional de Pessoa Jurídica) deve conter codificação correlata à atividade que será desenvolvida, podendo o SESI-SP solicitar os ajustes necessários até o momento da contratação.

**Nota 4:** Os documentos, modelos anexos a cada projeto do edital e relacionados no anexo III serão solicitados por e-mail somente após a negociação entre as partes, no caso SESI-SP e Proponentes, de locais, datas, horários das apresentações e valores, onde, o SESI-SP estabelecerá um prazo de entrega de toda a documentação. O não cumprimento desta exigência poderá acarretar na desclassificação do referido projeto.

# EDITAL DE CHAMAMENTO 2020

# TERRITÓRIO SESI-SP DE ARTE E CULTURA CONDIÇÕES TÉCNICAS E CARACTERÍSTICAS DOS ESPAÇOS ANEXO II

Modalidade: Artes Cênicas

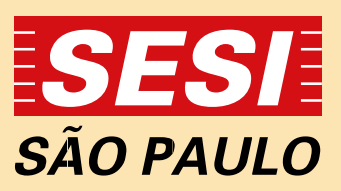

#### **CENTRO DE ATIVIDADES DO SESI GUARULHOS**

#### **QUADRA COBERTA**

Tomadas 110 V e 220 V (07 tomadas de 220V, 05 tomadas de 110V) Área - 70M X 25M Cobertura de Zinco Iluminação – 40 Refletores de 250W

#### **TENDA**

Área 12 X 12 M 1 tomada de 220 V

#### **GINÁSIO**

Área – 35 X 25,5 M 32 refletores com 400 W cada Tomadas 110 V e 220 V (02 tomadas de 220V, 01 tomadas de 110V) Arquibancadas

#### **EQUIPAMENTOS**

1 Mesa de som Yamaha O1V96 - Mixer digital com 16 entradas analógicas (12 mic + 2 st),

com expansão para 40 canais;

- 4 Caixas de som FZ Áudio e FZ102A
- 2 Tripés para caixa de som K&M 21300
- 4 Microfones de mão com fio Shure SM58LC
- 4 Microfones com fio Shure SM57LC
- 2 Microfones sem fio de mão Shure SLX4
- 4 Microfones headset Shure SLX4
- 1 Direct-box ativo
- 6 Receptores do sistema de microfone sem fio

10 Estantes de partitura 6387 1 Suporte para teclado Stay 1300/2 6 Pedestais de mesa para microfone ASK-IAK SPMF 6 Pedestais para microfone RMV PSU60 1 Aparelho de DVD (com USB) 1 Projetor multimídia NEC M300X 1 Rádio portátil com CD, MP3 e USB 1 Tela de projeção retrátil (2,00 x 2,00)

*Obs: A relação de espaços e quantidades de equipamentos pode sofrer alteração por conta de disponibilidade no período da atividade.* 

#### **CENTRO DE ATIVIDADES DO SESI MOGI DAS CRUZES**

#### **TEATRO**

• 165 lugares

#### **PALCO**

- Dimensões: 9,00m x 3,75mx4,20 de altura
- Cortina de Boca de Cena em veludo
- Rotunda 02 partes
- Ciclorama
- 4 Varas Fixas contra, pino e duas fora do palco
- Linóleo Rosco Preto

#### **URDIMENTO**

• Não há.

#### **ILUMINAÇÃO**

- 1 Console NSI
- 4 Rack dimmer 12 canais totalizando 48 linhas
- 20 PCs Telem de 1000 watts
- 12 Fresnel
- 6 Loko Light Par 56
- 20 Refletores Par ETC Source Four de 750 watts / Lentes substituíveis focos #1 / #2 /#5 e #6
- 8 Elipsoidais ETC Source Four Zoom 25/50° de 750 watts
- 4 Elipsoidais ETC Junior
- 6 Set lights Telem de 1000 watts
- 1 Máquina de fumaça Delta DTS

#### **SONORIZAÇÃO**

• 1 Mixer Yamaha 01v96 – 16 canais

- 2 Caixas acústicas FZ Watts (Side)
- 4 Caixas acústicas de P.A.
- 4 Caixas acústicas FZ Sub 1000 Watts;
- 4 Caixas acústicas FZ Watts (monitores)
- 1 Equalizadores Techvox/Ciclotron TGe 2313S
- 4 Microfones Shure SM 57 com fio /
- 12 Microfones Shure SM 58 com fio /
- 4 Microfones Sennheiser EW 135 G3 sem fio / Bastão
- 2 Microfones Sennheiser EW 152 G3 sem fio / Head Set
- 6 Microfones Shure SM 81 L
- 2 Microfones Shure Beta 52 A;
- 2 Microfones Sennheiser MD 421;
- 2 kit de microfones para bateria Superlux;
- 10 Direct box Whire Wind IMP
- 2 CDJ duplo dennon

#### **AUDIOVISUAL**

- 01 Blu Ray Disc Player
- 01 Projetor Beng
- 01 Krammer Switcher

#### **CAMARINS**

• Não há.

#### **SEGURANÇA**

- Extintores de incêndio
- Hidrantes
- Luz e saídas de emergência
- Portas de saída com barras anti-pânico

- Alarme de incêndio
- Brigada de Incêndio

#### **FUNCIONÁRIOS DO TEATRO**

- 1 Operador Técnico de Teatro
- 1 Orientador de Artes Cênicas
- 1 Mediador Cultural

*Acesse: https://mogidascruzes.sesisp.org.br/especificacoes-tecnicas-teatro*

#### **CENTRO DE ATIVIDADES DO SESI SÃO JOSÉ DOS CAMPOS**

#### **PALCO**

- Boca de cena : 16m
- Altura De Boca De Cena : 4,5M
- Altura Do Piso Platéia: 0,90M
- Largura do procênio: 2,80m
- Profundidade (a partir da linha da cortina) : 16m
- Largura (entre cochias): 20m
- Altura do urdimento: 9,5m

#### **PLATÉIA**

- Lotação 380 lugares
- 08 lugares para PNC

#### **CAMARIM**

- 02 Camarins coletivos ( 10 pessoas cada)
- 01 Camarim individual
- Largura: 8 m
- Comprimento: 11m
- Altura: 5m

#### *Obs: Existe uma área para uso coletivo na frente dos camrins nas seguintes medidas*

#### **VESTIMENTA CÊNICA**

- 01 Rotunda preta, confeccionado em veludo preto (2 partes de 8m cada)
- 05 Pares de pernas pretas , confeccionado em veludo preto ( 6m de altura X 2m de largura)
- Acabamento do urdimento feito com bambolinas pretas, confeccionado em veludo preto.
- 01 tela de ciclorama translucida com 8m altura X 16 m de comprimento.

#### **ILUMINAÇÃO**

- Mesa de luz ETC ION, com 03 faders wings com 20 sub máster cada.
- 180 pontos de iluminação cênica
- 64 refletores Plano convexo Telem;
- 72 refletores Par 64 source four Rosco Etemix com lente focos #1; #2, #5, #6 ;
- 36 refletores PAR NEO ETC;
- 24 Refletores Fresnel Telem;
- 10 Refletores Elipsoidais ETC JR ZOM 25 50 o.
- 18 Refletores Elipsoidais ETC SOURCE FOUR 50º. Fixo
- 16 Refletores Elipsoidais ETC ZOOM 25 50º.
- 16 Refletores LOKO LIGHT;
- 10 Refletores assimétricos (set light) Telem;
- 05 aparelhos Moving Light ROBE 600 E SPOT.

#### *Obs: Essa relação de quantidades pode sofrer variação por conta de novas aquisições ou defeitos.*

#### **SONORIZAÇÃO**

- Line Array FZ FJO5; com sistema de front fil e sub grave na frente do palco.
- Mesa de som Yamaha LS9 32 canais;
- Sistema de monitores FZ modelos 108 e HPA

#### **BACK LINE**

- 01 BATERIA PERL CHECK SOND COM 02 ESTANTES DE PRATO;
- 01 AMPLIFICADOR FENDER TWIM;
- Set de microfones variados (dinâmicos e condensadores), das marcas SHURE, AKG, SUNHRISE;

• 14 Modulos de palco pantográfico FEELINGS 1 m de largura X 2 de comprimento com altura que pode variar de 0,60m à 1m.

*Obs: Essa relação de quantidades pode sofrer variação por conta de novas aquisições ou defeitos.*

#### **VIDEO**

- 01 Projetor sanyo (4000 ansi lumens) instalado em lift na platéia;
- 01 Tela retrati 250" instalada na boca de cena

*Obs: Essa relação de quantidades pode sofrer variação por conta de novas aquisições ou defeitos.*

#### **CENTRO DE ATIVIDADES DO SESI SUZANO**

#### **EQUIPAMENTOS DISPONÍVEIS**

- 1 Mesa de som Yamaha 01V96 16 Canais (12 mic + 2 st);
- 2 Caixas de som para PA/Monitor FZ102A
- 2 Tripés para caixa de som
- 4 Microfones de mão com fio SM58LC
- 4 Microfones com fio SM57LC
- 2 Sistemas de microfone sem fio de mão SLX
- 4 Sistemas de microfone headset SLX
- 4 Direct Box ativo
- •10 Estantes de partitura
- 1 Suporte para teclado
- 6 Pedestais de mesa para microfone
- 6 Pedestais para microfone
- 1 Aparelho de DVD (com USB)
- 1 Projetor multimídia 3000 ansi lumens
- 1 Rádio portátil com CD, MP3 e USB
- 1 Tela de projeção retrátil (2,00 x 2,00)

#### **CENTRO DE ATIVIDADES DO SESI TAUBATÉ**

#### **ANFITEATRO**

- Dimensão: 10m x 20m
- Palco(particavél) 5m x 5mx
- Tomadas: 110v
- Iluminação: lâmpadas fluorescentes e 4 holofotes
- Capacidade: 100 pessoas

#### **SEGURANÇA**

- Extintores de incêndio
- Hidrantes
- Luz e saídas de emergência
- Portas de saída com barras anti-pânico
- Alarme de incêndio
- Brigada de Incêndio

#### **ILUMINAÇÃO**

Não há

#### **TÉCNICO DE SOM**

Não há

#### **CAMARIM**

1 Coletivo com banheiro

#### **EQUIPAMENTOS**

1 Mesa de som, Yamaha O1V96

Mixer digital com 16 entradas analógicas (12 mic + 2 st), com expansão para 40 canais;

2 Caixas de som FZ Áudio e FZ102A

- Potência total do amplificadores: 400W rms (contínuo) @ 4 Ohms
- Potência do amplificador de Graves: 350W rms (contínuo) @ 4 Ohms
- Potência do amplificador de Agudos: 50W rms (contínuo) @ 8 Ohms
- Cobertura: 70º x 60º
- Max SPL calculado 1m dB SPL ( continuo / pico ): 121,5/ 127,5 dB SPL
- Resp Frequência (4): 50 hz a 20 khz
- Sensibilidade: +4 dBu (1,2 V)
- 2 Tripés para caixa de som, K&M 21300
- 4 Microfones de mão com fio, Shure SM58LC
- 4 Microfones de mão com fio, Shure SM57LC
- 2 Microfones sem fio de mão, Shure SLX4
- 3 Microfones headset, Shure SLX4
- 4 Direct-box ativo
- 6 Receptores do sistema de microfone sem fio
- 10 Estantes de partitura, 6387
- 1 Suporte para teclado, Stay 1300/2
- 6 Pedestais de mesa para microfone, ASK-IAK SPMF
- 6 Pedestais para microfone, RMV PSU60
- 1 Projetor multimídia, NEC M300X

# EDITAL DE CHAMAMENTO 2020

# TERRITÓRIO SESI-SP DE ARTE E CULTURA

MANUAL DO USUÁRIO – SISTEMA DE CAPTAÇÃO DE PROJETOS CULTURAIS ONLINE DO SESI-SP ANEXO III

Modalidade: Artes Cênicas

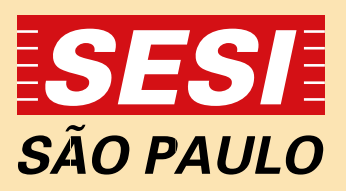

Bem-vindo ao sistema de Captação de Projetos Culturais online do Serviço Social da Indústria – SESI-SP, que permite realizar a inscrição e o acompanhamento de suas propostas artísticas.

Para inscrever sua iniciativa cultural, é necessário primeiro que se cadastre como usuário do sistema de captação de projetos culturais. Para fazer isso, segue abaixo o passo-a-passo.

A leitura do Edital é importante para que tenham conhecimento das normas e procedimentos de cada modalidade. O presente tutorial se destina exclusivamente a orientações sobre o uso do Sistema de Captação de Projetos Culturais.

### **1º Passo – Lendo o Edital**

Os editais das diferentes modalidades da área de Cultura do SESI-SP, estão disponibilizados no site **https://captacaoprojetosculturais.sesisp.org.br/Default.aspx**, mas se você ainda não viu o edital e já está com o sistema aberto, não se preocupe: eles também podem ser acessados na área de usuários do sistema *online*.

É importante conferir as datas de inscrição e divulgação de resultados. Dependendo da modalidade, os períodos podem ser diferentes. Por fim, antes de começar, já é bom ter um checklist dos conteúdos necessários em mãos.

### **2º Passo – Entrando no Sistema**

Para entrar no sistema, acesse o endereço **http://captacaoprojetosculturais. sesisp.org.br/** - nesta página, você encontra:

**1 – caixa de texto "e-mail"** – coloque aqui o e-mail cadastrado no sistema.

**2 – "senha"** – coloque aqui a senha cadastrada no sistema.

**3 – "login"** – usuários cadastrados acessam o sistema por aqui. Isso só será possível após efetuação do cadastro (5º passo) .

**4 – esqueci minha senha** – clique aqui para gerar uma nova senha em seu e-mail.

**5 – Cadastre-se** – Se for sua primeira vez no sistema é aqui que você realiza o preenchimento, fornecendo e-mail e senha de acesso.

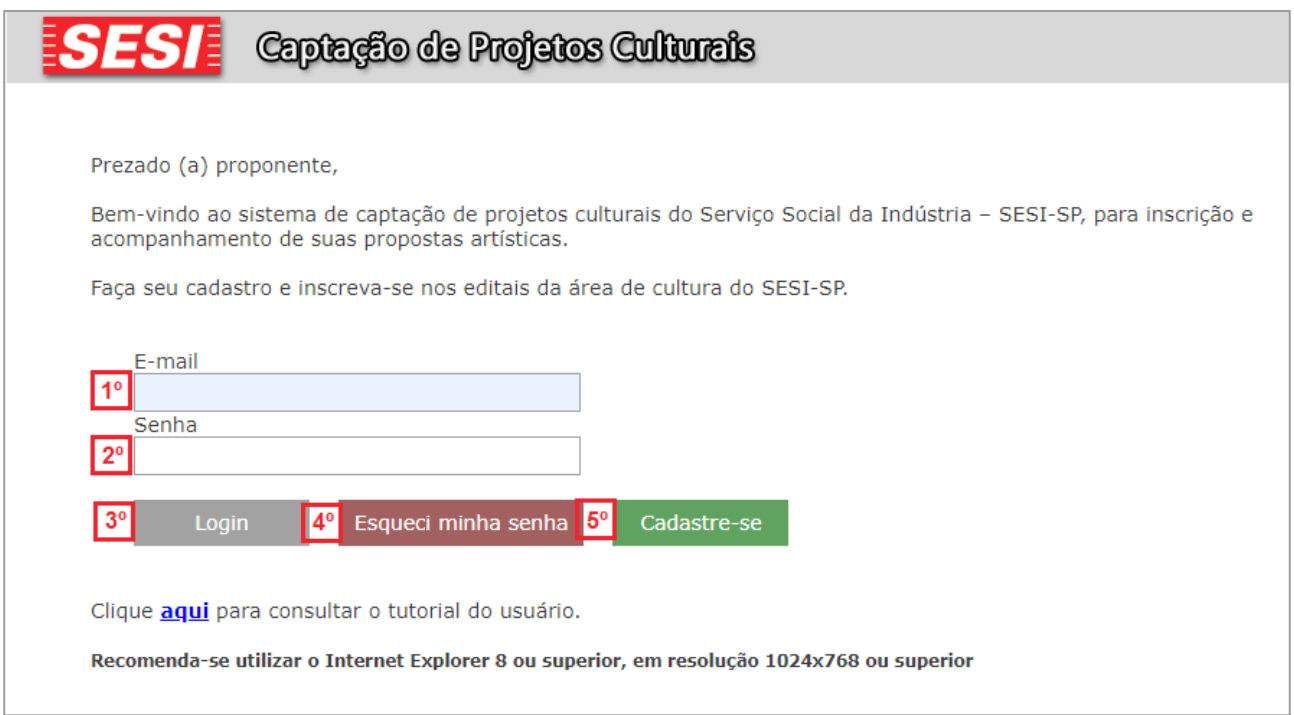

## **3º Passo – Cadastro de Proponente Pessoa Física**

Ao clicar em "Cadastrar-se" na página inicial do sistema, você terá acesso à página de cadastro de Usuário Proponente Pessoa Física:

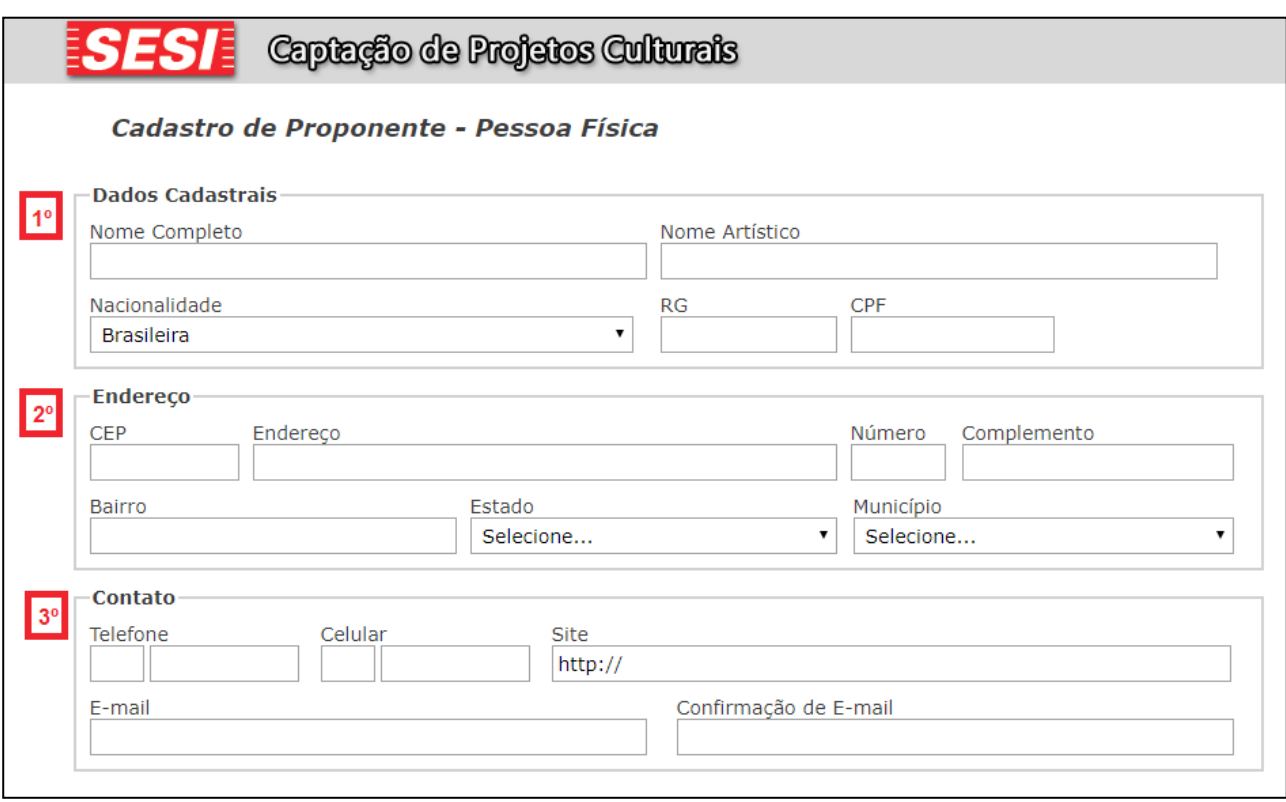

Preencha com os dados do Proponente Pessoa Física, **"Dados Cadastrais" (1)**.

Apenas um cadastro é possível por cada CPF – se você for responsável por inscrever mais de um projeto, pode usar o mesmo cadastro em todos eles.

O **"Endereço" (2)** e os dados de **"contato" (3)** podem ser comerciais ou residenciais; devem ser aqueles onde é mais fácil encontrar o responsável pelos projetos inscritos.

Usuários sem telefone fixo devem informar o celular principal no campo Telefone dos dados de **"Contato" (3)**.

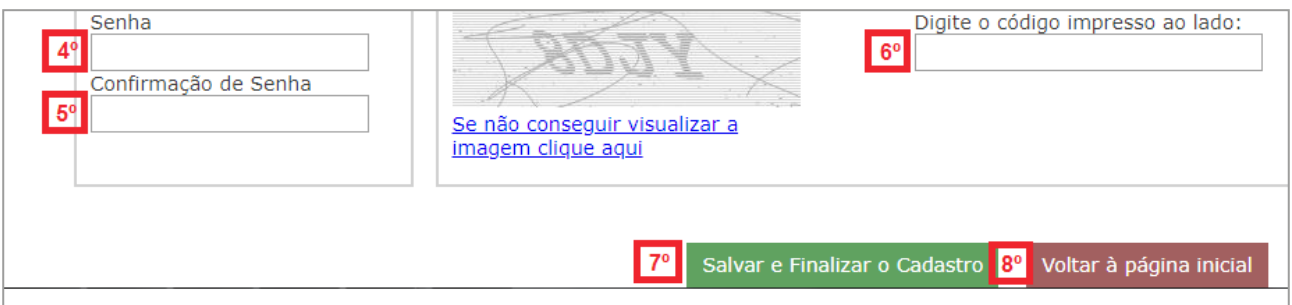

Após preenchimento dos **"Dados Cadastrais" (1)**, **"Endereço" (2)** e **"Contato"(3)**, será necessário criar uma **"Senha de Acesso" (4)**, **"Confirmação de Senha" (5)** e digitar o **"Código de Segurança" (6)**.

Faça uma conferência geral e para finalizar clique em **"Salvar e Finalizar o Cadastro" (7)** depois **"Voltar à página inicial" (8)**.

**OBS.:** Reforçamos que o cadastro do proponente no sistema de **"Captação de Projetos Culturais"** será apenas como **Pessoa Física**. Caso o proponente acesse o Edital com o Email e senha cadastrado como **Representante Legal Pessoa Jurídica, nos editais anteriores,** será direcionado à tela abaixo, que não permite a inscrição de novos projetos:

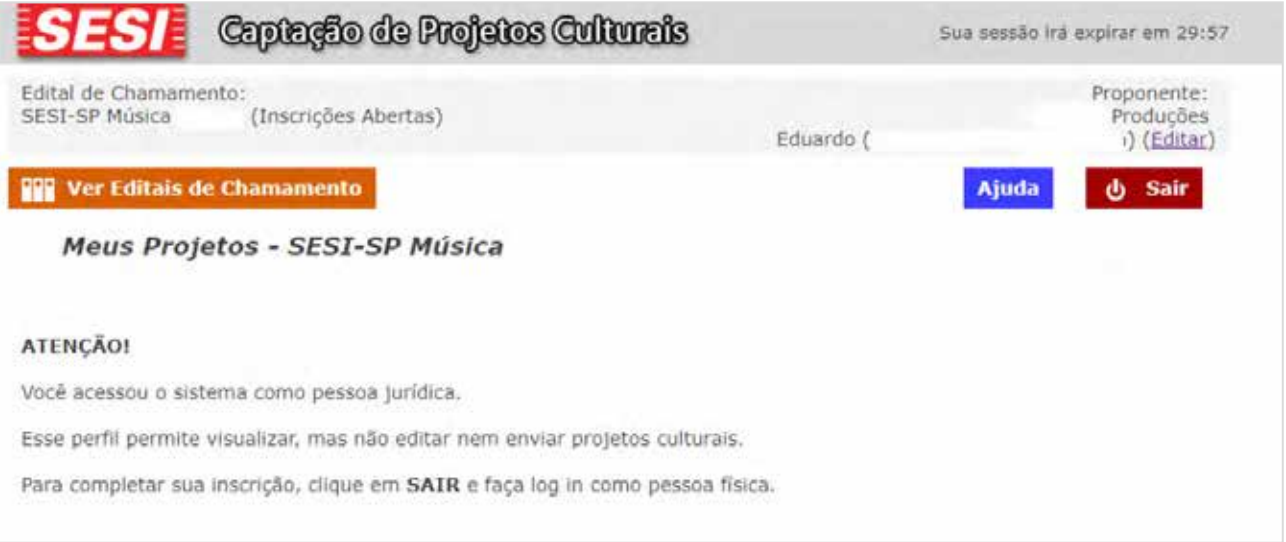

Você deverá acessar o sistema com o e-mail e senha cadastrados como **Pessoa Física.**

**OBS..:** Apenas usuários que já tenham feito cadastro no sistema online de editais, anteriores ao ano de 2018, terão registro de pessoa jurídica, porém esse cadastro não será mais utilizado. Para qualquer inscrição na área de interesse, apenas será utilizado o cadastro de pessoa física.

## **4º Passo – Cadastro de Proponente Pessoa Física**

Acesse a conta de e-mail informada no cadastro de **Proponente Pessoa Física** e abra o e-mail enviado pelo sistema.

O assunto será **"SESI – SP – Captação de Projetos Culturais – Ativação de Cadastro"**

**OBS.:** Esse e-mail é enviado automaticamente. Se, após salvar o cadastro você não recebê-lo, verifique o seu filtro de mensagens não desejadas e *SPAM*.

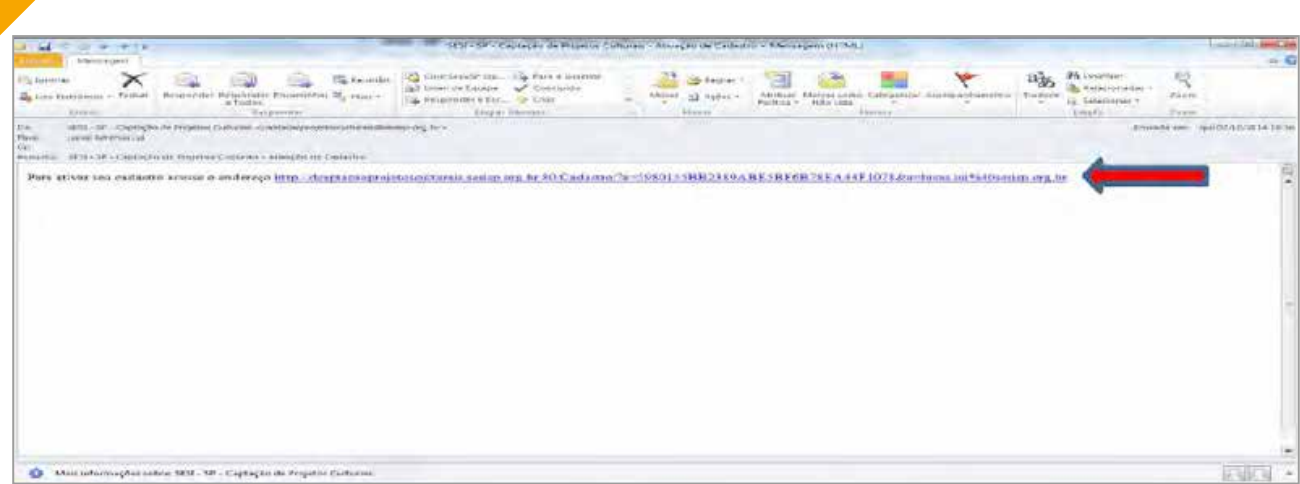

Clique no *link*, em azul, e você voltará à página do Sistema de Captação de Projetos Culturais do SESI-SP, onde uma mensagem avisará que o cadastro foi realizado com sucesso. A partir de agora, você já pode efetuar *LOGIN* no sistema.

# **5º Passo – Área de Editais**

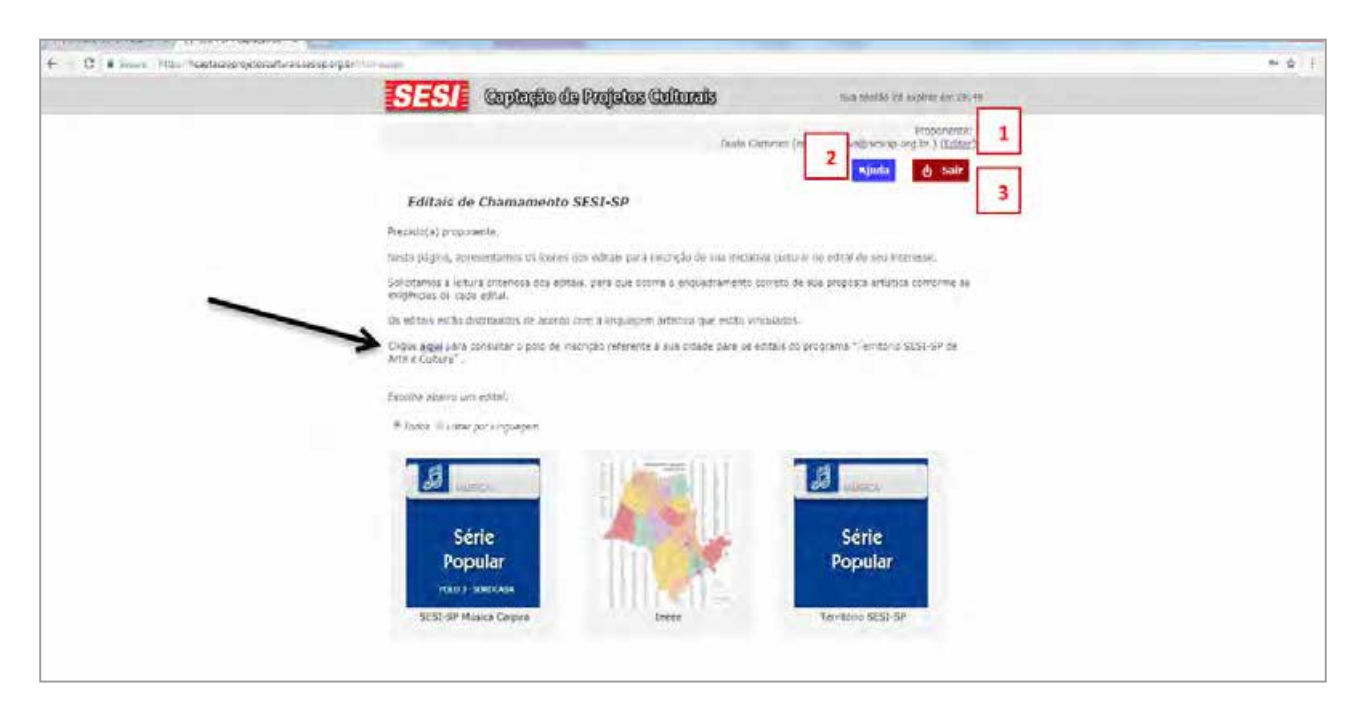

A primeira página que você verá dentro do sistema. No cabeçalho, você encontra as opções **Editar (1)**, onde pode alterar seus dados cadastrais, **Ajuda (2)**, onde pode buscar mais informações e **Sair (3)**, onde você desconecta do sistema – quaisquer alterações não salvas serão descartadas! O Link sinalizado pela seta se refere à relação de cidades e seus respectivos polos.

Abaixo, selecione o ícone e clique no que representa o edital em que pretende inscrever um projeto. Os ícones podem variar, dependendo de quais linguagens artísticas estão vinculadas (Música, Artes Cênicas, Literatura, etc.) e com inscrições abertas. Se você tiver projetos para mais de uma linguagem/modalidade, não se preocupe

– inscreva um de cada vez, atento aos prazos. Você sempre conseguirá salvar seu progresso e voltar à página inicial.

## **6º Passo – Página "Meus Projetos"**

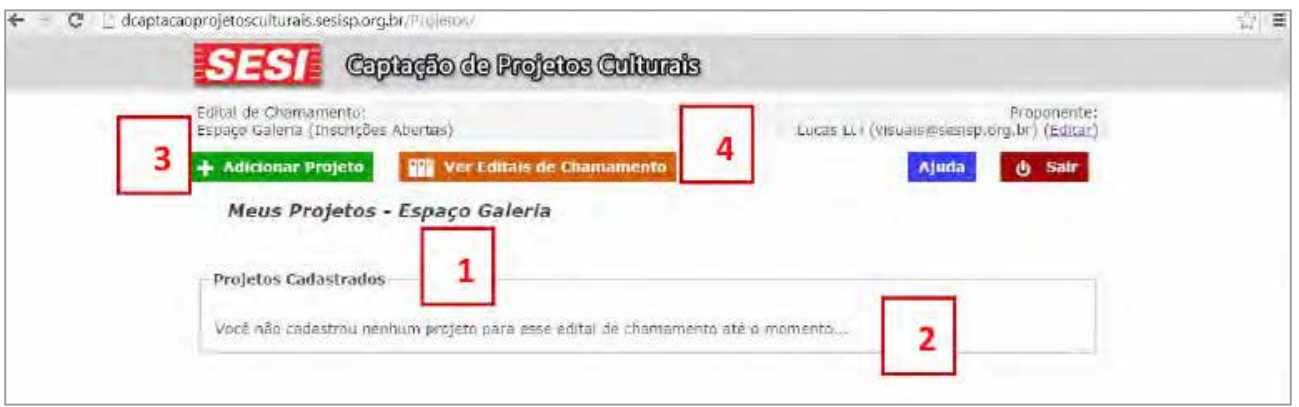

Os seus projetos ficarão organizados em páginas por modalidade. O título aparece na forma **"Meus Projetos – NOME DA MODALIDADE" (1)**. Como ainda não inscrevemos nenhum projeto nessa modalidade, **a lista está vazia (2).** Agora, iremos Adicionar um Projeto clicando no **ícone (3).** Se você quiser olhar e inscrever seus projetos em editais de outras modalidades, pode clicar em **Ver Editais de Chamamento (4).**

# **7º Passo – Página "Meus Projetos"**

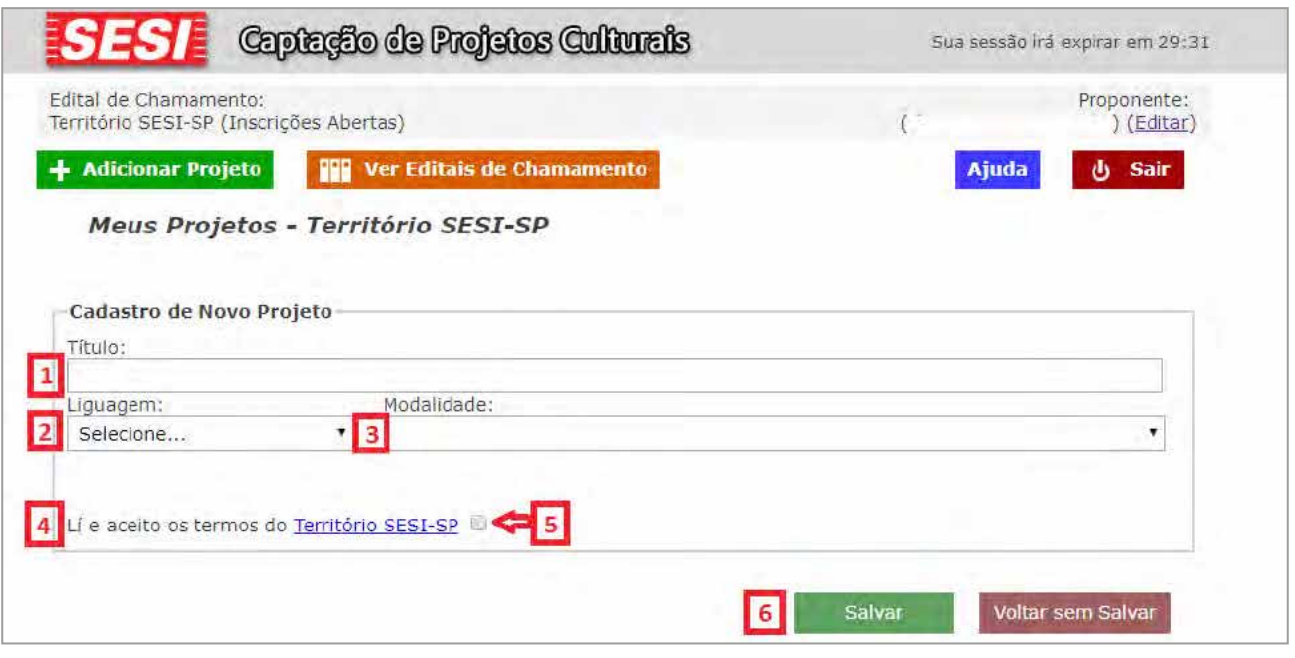

Coloque o **"Título" (1)** do seu projeto, selecione a **"Linguagem" (2)** e a **"Modalidade" (3)** nas quais ele se enquadra. Leia os termos do edital **"Território SESI-SP" (4)**, clique no **checkbox (5)** e depois em **"Salvar" (6).**

**8º Passo – Página "Meus Projetos"**

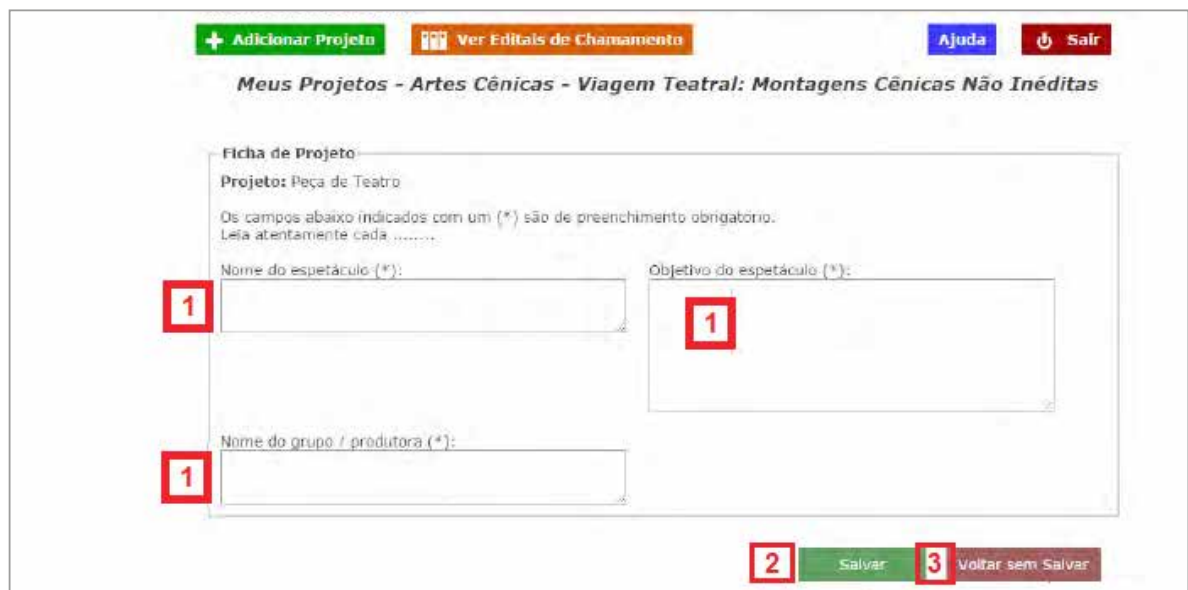

Nessa página, aparecerão os campos **(1)** com as informações relevantes pedidas para a modalidade do seu projeto. Preencha-as todas cuidadosamente. Depois, clique em **"Salvar" (2)** ou **"Voltar sem Salvar" (3)** para não enviar as informações.

Enquanto seu projeto não tiver sido enviado, você poderá entrar novamente na Ficha de Projeto e alterar seu conteúdo. Você poderá conferir esse material mesmo depois do envio, mas não alterá-lo.

## **9º Passo – Página "Meus Projetos"**

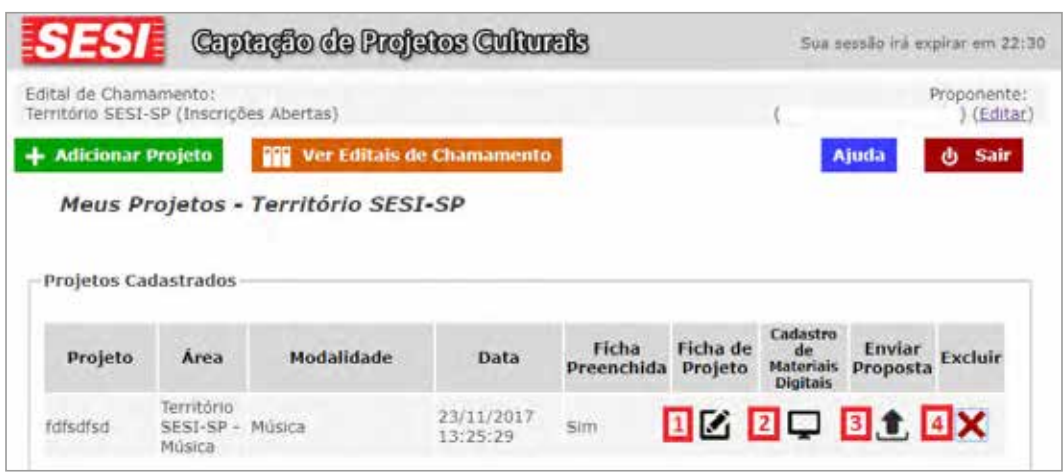

Após salvo o projeto você acessará a página "Meus Projetos" conforme imagem acima. A **"Ficha de Projeto" (1)** continuará acessível, e poderá ser alterada enquanto não encerrar o prazo de inscrição ou enquanto você não concluir a inscrição clicando em **"Enviar a Proposta" (3)**. No ícone **"Cadastro de Materiais Digitais" (2)** você deve anexar materiais digitais como links de vídeos bem como arquivos como currículos completos, fotos, sinopses entre outros. O edital descreve quais conteúdos são obrigatórios para cada modalidade. O não envio de algum conteúdo obrigatório, tal como o vídeo com apresentações anteriores para espetáculos de música e artes cênicas, impossibilita a avaliação do trabalho artístico e pode resultar na desclassificação do projeto Após esses procedimentos, você deve conferir todo os preenchimentos e dar um clique em **"Enviar Proposta"(3)**. Após enviar a proposta, não será possível alterá-la, por isso confira todo o preenchimento antes do envio. O **"X" (4)** serve para apagar um projeto de sua lista.

## **10º Passo – Envio de material digital - Links**

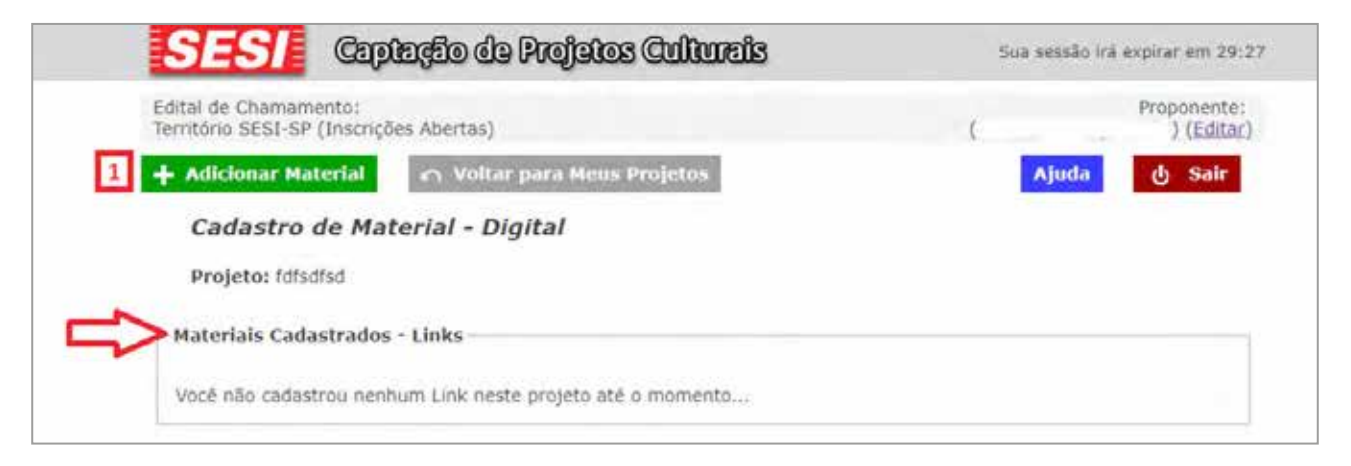

O texto do edital especifica quais conteúdos obrigatórios devem ser enviados no formato de links. Além destes, você pode considerar envio de conteúdos adicionais, tais como portfólios, vídeos, gravações em áudio, redes sociais e afins.

Após clicar no botão para **"Cadastro de Material Digital"**, em **"Meus Projetos" (9º Passo)**, você será direcionado à página ilustrada acima. Clique em **"Adicionar Material"(1)**, para acessar a tela abaixo:

Seguir o passo a passo da imagem abaixo, selecionando o **"link" (1)**, inserindo **"Título" (2)**, **"Descrição" (3)**, escrevendo ou copiando da internet (mais seguro) o **endereço eletrônico (4)**.

Após os procedimentos acima, **"Salvar" (5)**.